**[厉梦如](https://zhiliao.h3c.com/User/other/412)** 2015-06-16 发表

服务器为H3C FlexServer R390服务器安装CAS E0209H10,上面正常安装虚拟机。

在CAS CVM管理平台主机的存储池界面上传文件速率慢,上传文件速率只有1.43Mb/s。

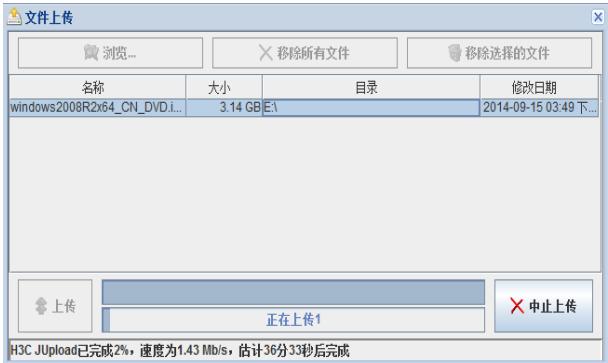

- 上传速度慢说明上传功能本身是可用的,此时可以从2个方面去排查,网络层面和发起文件上传的终端 层面。
- 1、网络层面排查:

确认网络设备有没有做限速,查一下网络是否存在瓶颈的地方。经过排查发现上传使用的网络为无 线网络,调整为有线网络上传后速度有提升,但还不是很理想。

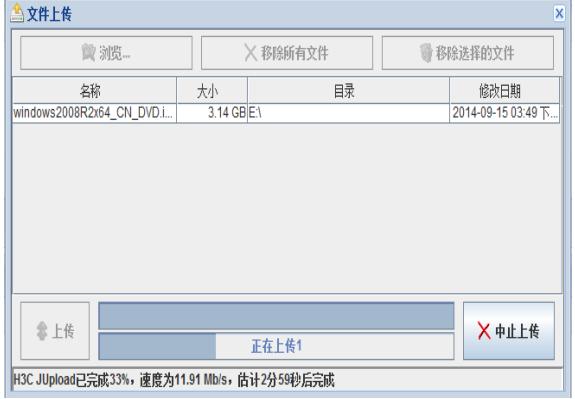

- l 采用第三方工具上传:如SSH Secure等工具。注意上传路径,避免上传到根分区。上传完成后在 CVM界面相应主机池点击刷新即可查看到新上传的文件了。
- l 修改windows系统的注册表:有一定危险,需要重启终端,后续上传方便。

2、网速慢其中一个原因是终端windows系统对http上传的限制。有2种方法解决:

SSH Secure工具为第三方工具,网上都可以下载。修改windows注册表方法见下。

- 1)按键 win + r , 输入 regedit.exe,打开注册表;
- 2)依次找到HKEY\_CURRENT \_USER \Software\Microsoft\Windows\CurrentVersion\Internet Sett ings
- 3)点击Internet Settings节点,在右侧空白处右键,新建一名为 "SocketSendBufferLength"的DW ORD值(根据自己的系统选择32 or 64位),然后双击该条目,输入值4000(十六进制的16K );

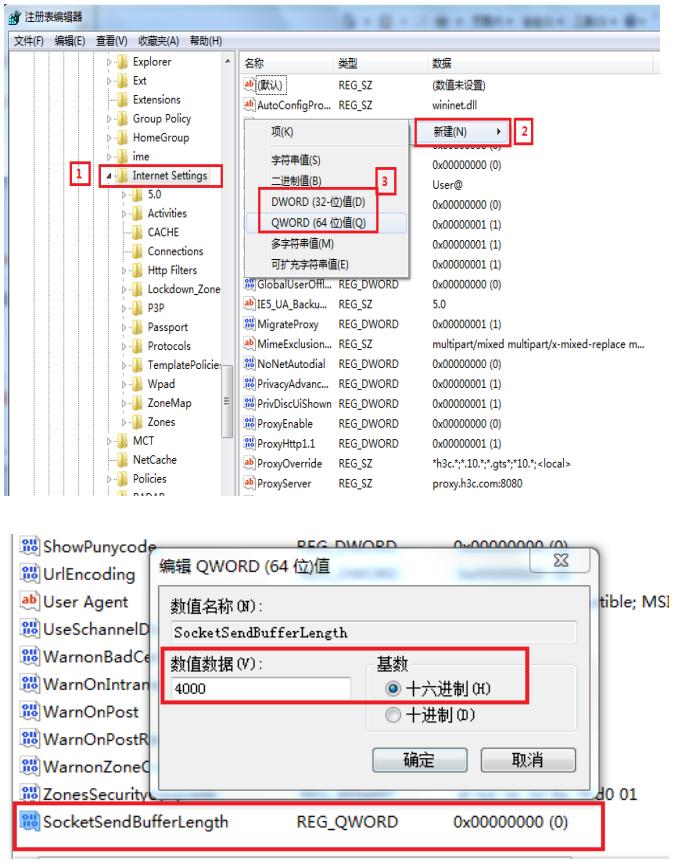

4)根据第3步,缓冲区已经改为16K,重启操作系统,即可生效;

5)系统重启后,再进行文件上传,速度明显有提高;

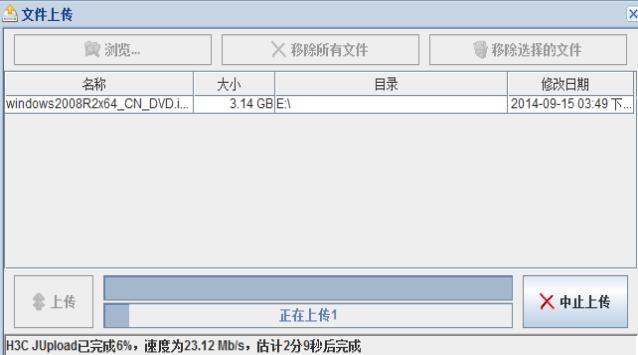

根据CVM繁忙程度,在CVM正常运行时,速度可以达到15M-20M/s; 如果想要更高的速度, 可以适当改大缓冲区的值,但是可能会影响系统的稳定性,请谨慎操作。

上传文件到CVM平台,如果出现上传速率非常慢,此时可以从两方面去排查。首先就是网络是否有瓶 颈,其实不管是上传或者下载文件速度慢,或者是拷贝速率慢都要去排查下是否有网络瓶颈, 比如拷贝速率慢可以去查一下交换机是否对scp命令限速等等。当然,一般有线直连上传速度要 去无线网络速率要快。除了网络可能有限速,不同的操作系统可能也会有限制,比如本文提到 的windows对http的限制,此时可以通过第三方工具SSH到主机上传(避开http方式上传),也 可以迎http而上(修改注册表修改限制)。不过再次强调,修改注册表对系统的稳定性可能会有 影响,请谨慎操作。